УДК 004

ż

## **Создание графиков с помощью Spring Boot**

*Семченко Регина Викторовна*

*Приамурский государственный университет имени Шолом-Алейхема Cтудент*

*Еровлев Павел Андреевич Приамурский государственный университет имени Шолом-Алейхема Студент*

## **Аннотация**

В данной статье рассмотрены возможности интеграции библиотеки JS Highcharts в приложение Spring. Разработано вэб – приложение, которое считывает данные JSON через вызов AJAX и отображает графики на странице HTML.

**Ключевые слова:** Spring Boot, Java, Highcharts

# **Generating graphs with Spring Boot**

*Semchenko Regina Viktorovna Sholom-Aleichem Priamursky State University Student*

*Erovlev Pavel Andreevich Sholom-Aleichem Priamursky State University Student*

## **Abstract**

This article explored the possibilities of integrating the Highcharts JS library into a Spring application. Developed a web application that reads JSON data through an AJAX call and displays graphs on an HTML page. **Keywords:** Spring Boot, Java, Highcharts

Highcharts - одна из популярных библиотек javascript, используемых для создания удобных диаграмм для заданного набора данных. С ее помощью можно генерировать различные типы графических представлений данных с помощью.

Цель данной статьи написать вэб-приложение, которое будет считывать данные JSON через вызов AJAX.

В своей работе А.Б.Джемалетдинов, А.А.Шевченко рассмотрели вопросы создания тестов для Spring Boot mvc контроллеров [1]. В.И.Зарайский провел обзор на разработку модуля автоматизации работы с конференциями в кафедральном приложении [2]. Р.И.Ибраимов

продемонстрировал процесс создания Docker-образа для Spring Boot проекта и развернул его на платформе AWS EC2[3]. Е.О.Кабардинский, А.Г.Ивашко провели сравнительный анализ сервисных шин предприятия, а так же сравнили некоторые ESB, одна из которых Spring Boot [4]. Так же Р.И.Ибраимов, А.Р.Зайчик, Н.С.Минзатров разработали генеалогическое дерево на языке Java с использованием фреймворка Spring Boot b ,b,kbjntrb gedcom4j[5].

Для начала создаем приложение Spring и добавляем зависимости «spring-boot-starter-web» и «spring-boot-starter-thymeleaf» (рис.1)

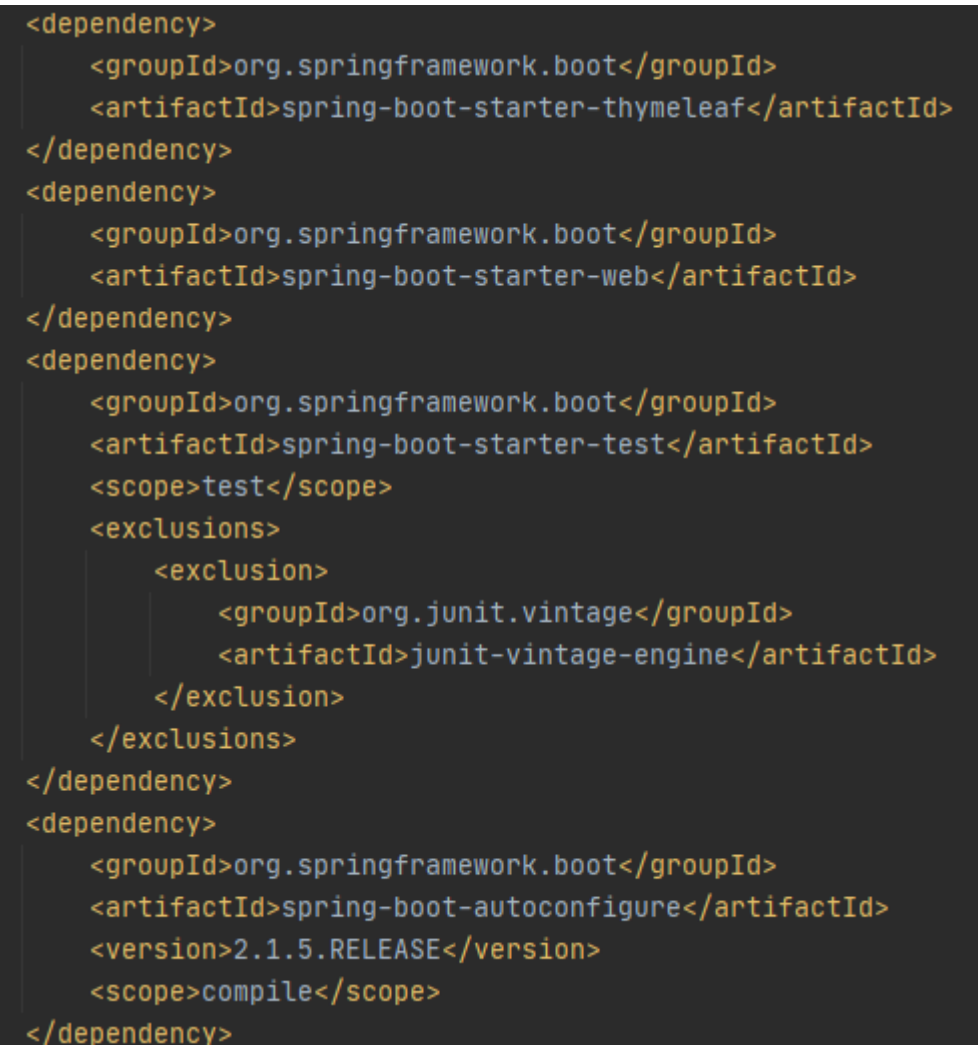

Рисунок  $1 - \text{pom.xml}$ 

Чтобы перенаправить веб-приложение Spring на целевую страницу по умолчанию, внесем изменения в класс загрузочного приложения Spring, где реализуем интерфейс «WebMvcConfigurer» и переопределяем метод «addViewControllers», чтобы установить целевое представление по умолчанию на «landig-page» (рис.2).

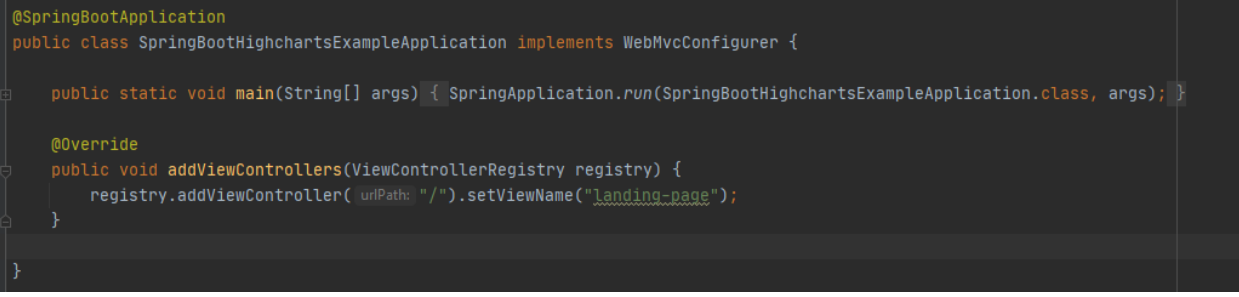

Рисунок 2 – SpringBootHighchartsExampleApplication

Далее нужно создать конечную точку «RESTful» для возврата необходимых данных. Для этого создаем контроллер «REST» с именем «HighChartController.java»(рис.3).

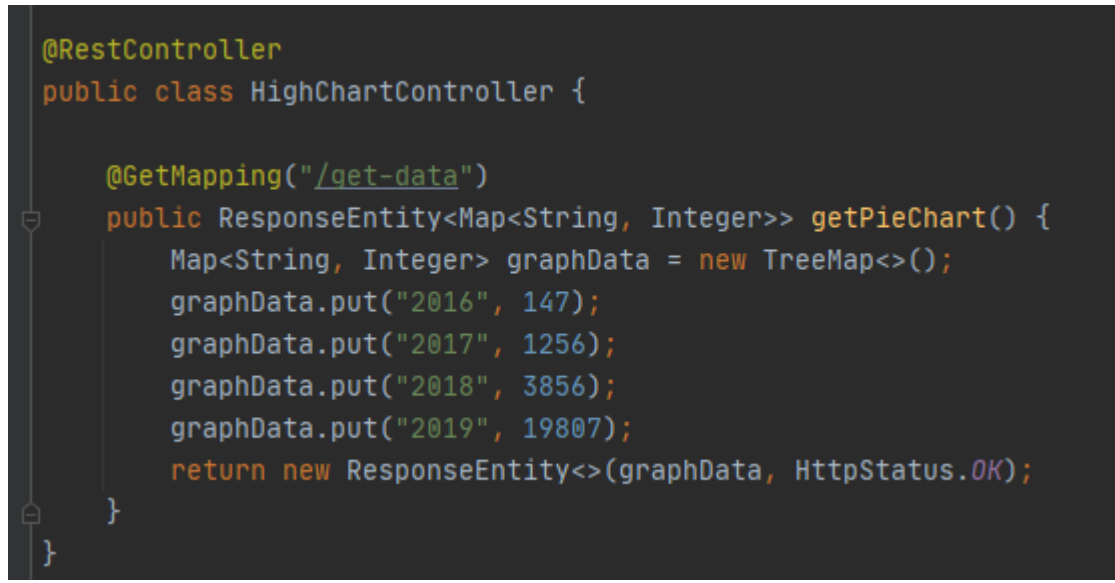

Рисунок 3 – HighChartController

Здесь возвращается карта со статистикой. Ключи карты имеют календарные годы, а значения карты - количество просмотров страниц. Конечная точка «RESTful» отображается в пути «/get-data». В данной работе используются статические данные, возвращая жестко закодированные значения. Также можно вернуть данные из базы данных, используя Spring data jpa и другие способы.

Ранее уже была сопоставлена целевая страница, поэтому установим ее имя как на предыдущем шаге. Создаем HTML страницу под названием «landig-page.html» (рис.4-6).

#### Постулат. 2021. №1 ISSN 2414-4487

ż

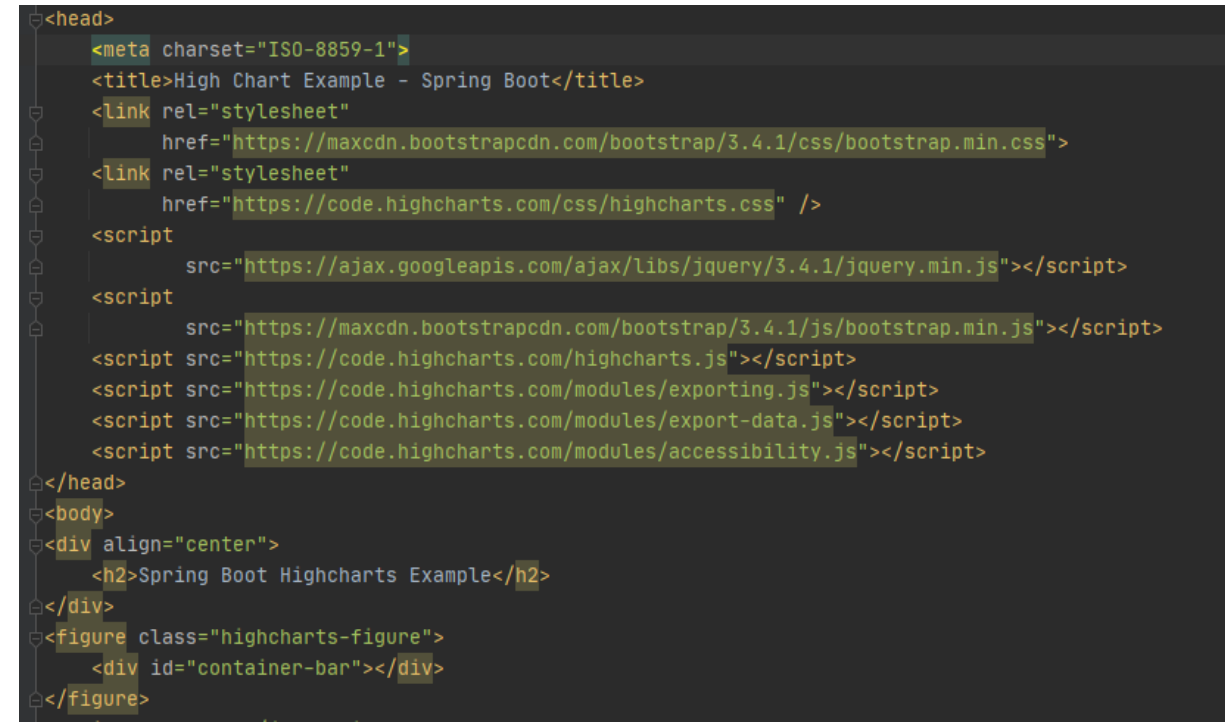

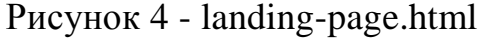

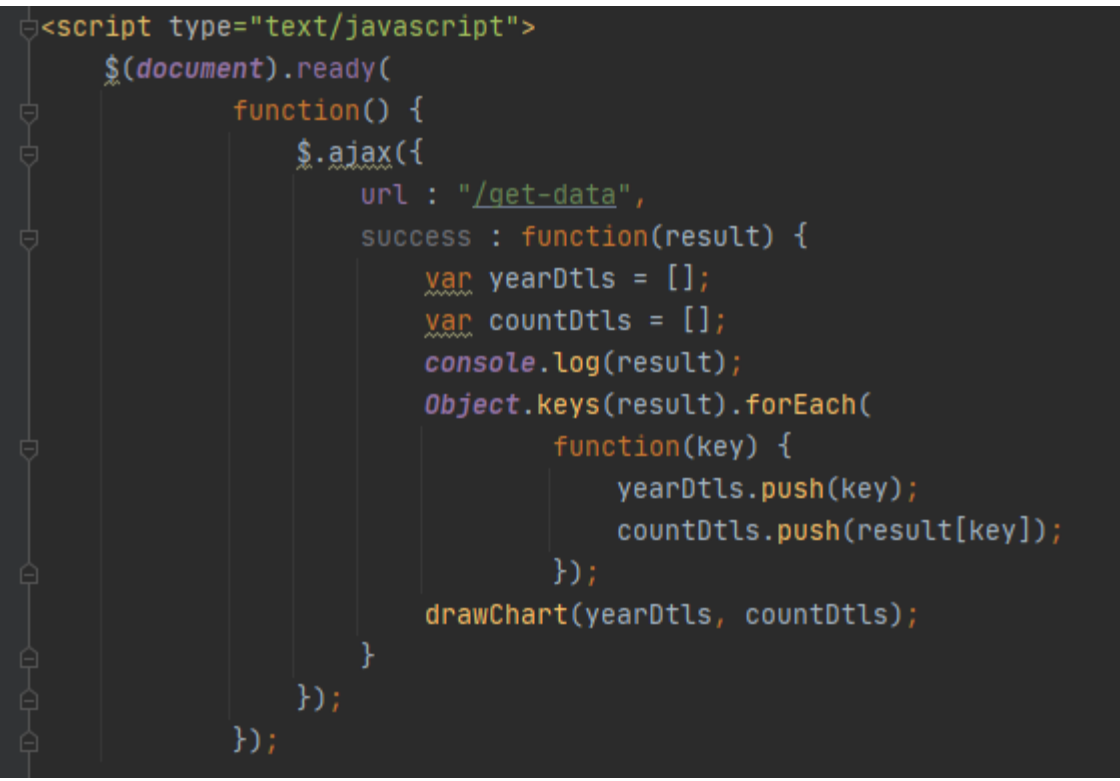

Рисунок 5 - landing-page.html

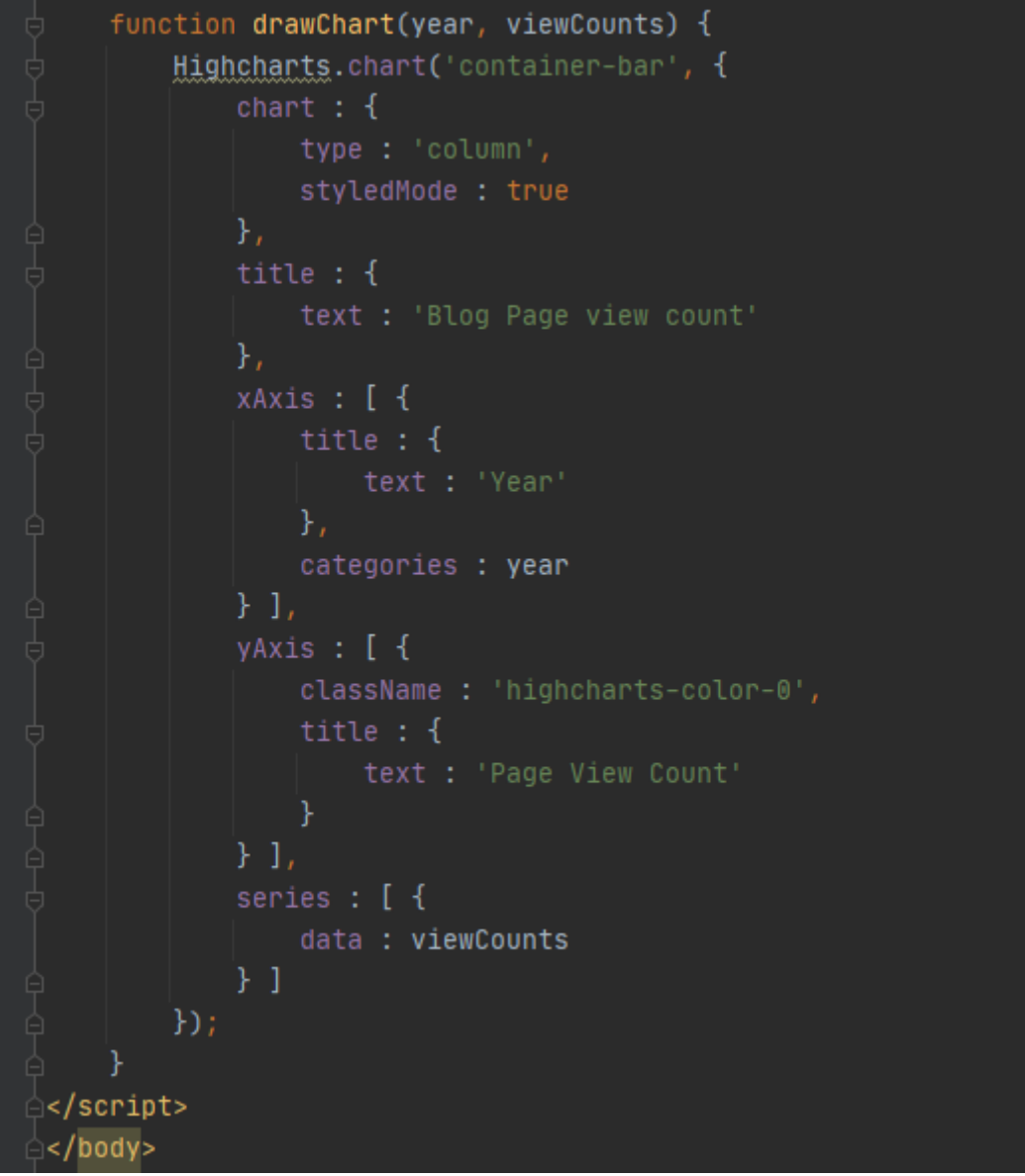

Рисунок 6 - landing-page.html

Здесь добавляются необходимые библиотеки javascript и файлы CSS. Также добавили файлы CSS и js для «Bootstrap» и «Highchart», и добавили библиотеку javascript «JQuery» в часть заголовка HTML-страницы.

Далее загружаем данные JSON из бэкэнда, чтобы показать гистограмму через вызов «JQuery AJAX» в конечную точку «/get-data». После загрузки данных идет постройка диаграммы с помощью метода «Highcahrts.chart()» библиотеки «Highcharts». Этот метод принимает идентификатор HTMLэлемента и конфигурацию диаграммы в качестве параметра метода. Передаем «container-bar» в качестве идентификатора HTML-элемента

Некоторые из конфигураций Highchart

Chart - настройка, относящаяся к диаграмме.

Title - для установки заголовка Highchart.

xAxis - для настройки конфигурации, связанной с осью X графика.

yAxis - для настройки конфигурации, связанной с осью Y графика.

Series - список значений, которые будут использоваться для построения диаграммы.

Теперь запускаем приложение и получаем графики (рис.7).

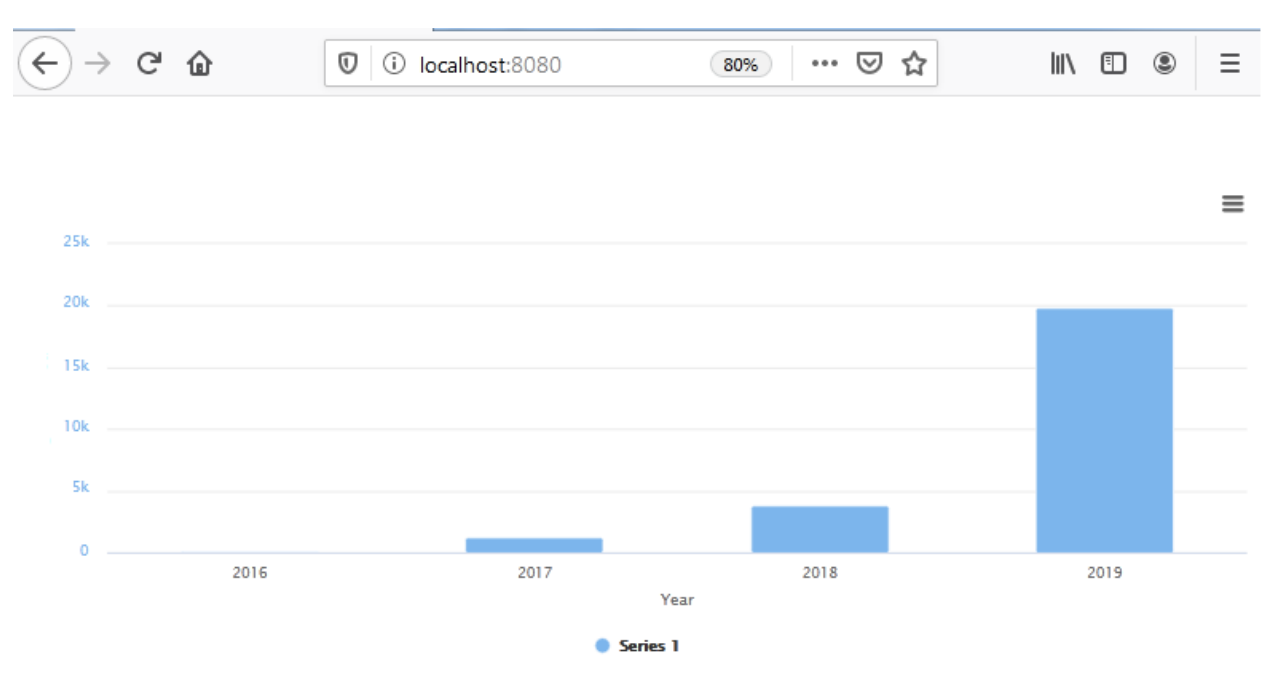

Рисунок 7 – Пример отображения

В данной статье была рассмотрена возможность интеграции библиотеки Highcharts в приложение Spring Boot, а так же была изучена возможность загрузки данных на html страницу с помощью вызова AJAX.

## **Библиографический список**

- 1. Джемалетдинов А.Б., Шевченко А.А. Spring boot: создание тестов для spring mvc контроллеров // Информационно-компьютерные технологии в экономике, образовании и социальной сфере. 2017. №4(18). С. 104-111.
- 2. Зарайский В.И. Разработка модуля автоматизации работы с конференциями в кафедральном приложении // Вестник Ульяновского государственного технического университета. 2019. №3. С. 74-82.
- 3. Ибраимов Р.И. Развертывание spring приложения с помощью сервиса aws ec2 и docker-контейнеров // Информационно-компьютерные технологии в экономике, образовании и социальной сфере. 2020. №1(27). С. 138-147.
- 4. Кабардинский Е.О., Ивашко А.Г. Сравнительный анализ сервисных шин предприятия (esb) // Математическое и информационное моделирование. 2017. №10. С. 177-185.
- 5. Ибраимов Р.И., Зайчик А.Р., Минзатров Н.С. Разработка генеалогического дерева средствами фреймвока spring boot // Информационнокомпьютерные технологии в экономике, образовании и социальной сфере. 2017. №4(18). С. 18-23.